# WEBEX

### BREAKOUT ROOMS

SESSIONI INTERATTIVE

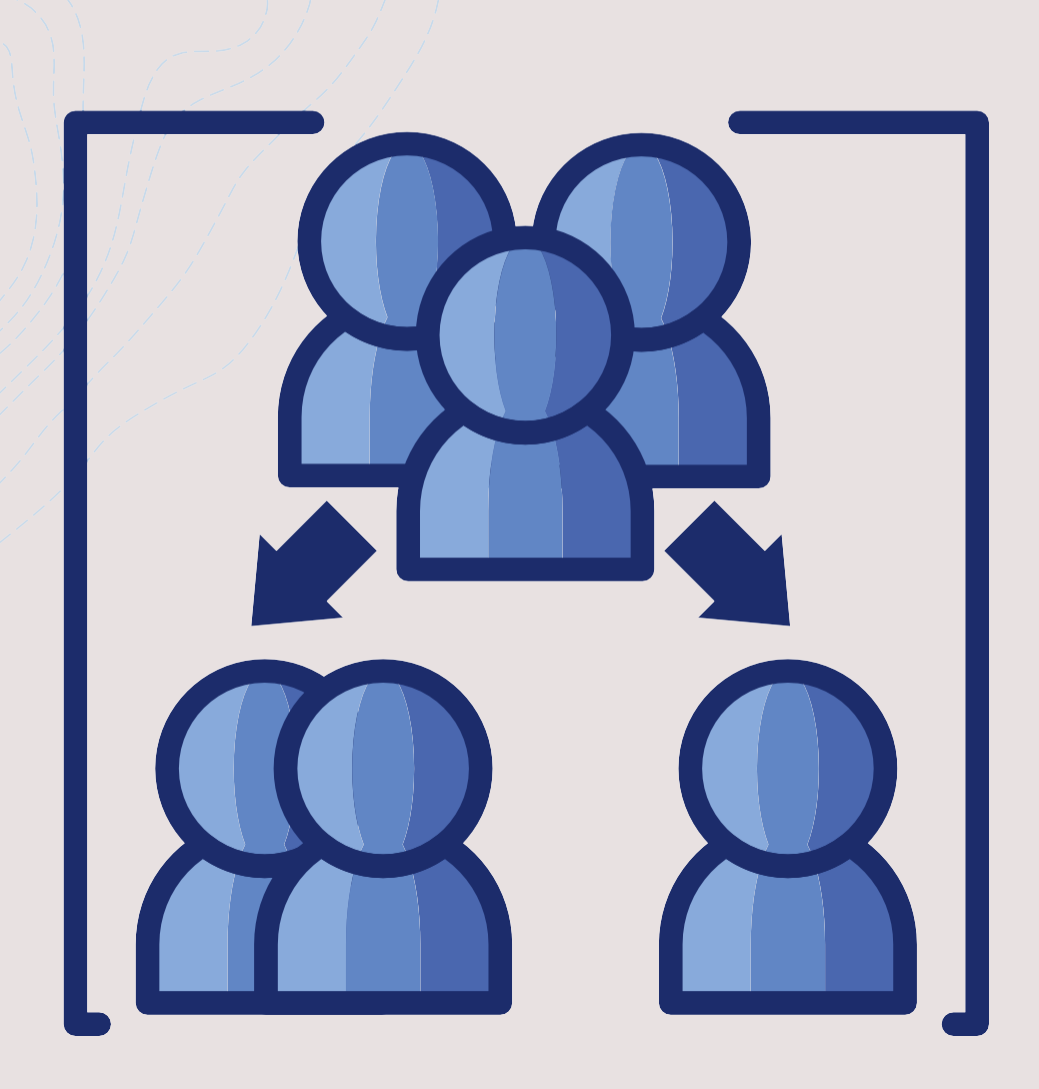

# Cosa sono esattamente le b-r?

+Sotto stanze di una riunione.

+Solo l'organizzatore e il coorganizzatore potranno creare breakout rooms

## Perché utilizzare le breakout rooms?

Permettere la socializzazione fra studenti

Spezzare la didattica trasmissiva unilaterale

Incentivare i lavori con approccio critico

# Quando usare le breakout rooms

In corsi non troppo numerosi *Circa Max 4 partecipanti per sotto stanza* ○ Cisco Webex Meetings © Info riunione Nascondi barra del menu ^

Eile Modifica Condividi Visualizza Audio e video Partecipante Riunione amp;Sessioni interattive Guida

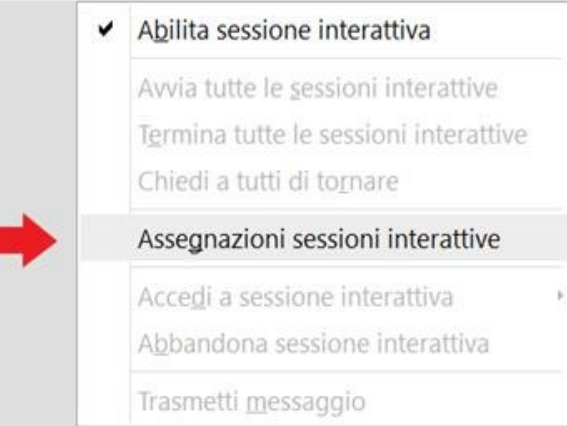

Avvia video

88

 $\odot$ 

₾

 $\checkmark$ 

 $\odot$ 

# Francesca Terranova

Organizzatore, me

Attiva audio v

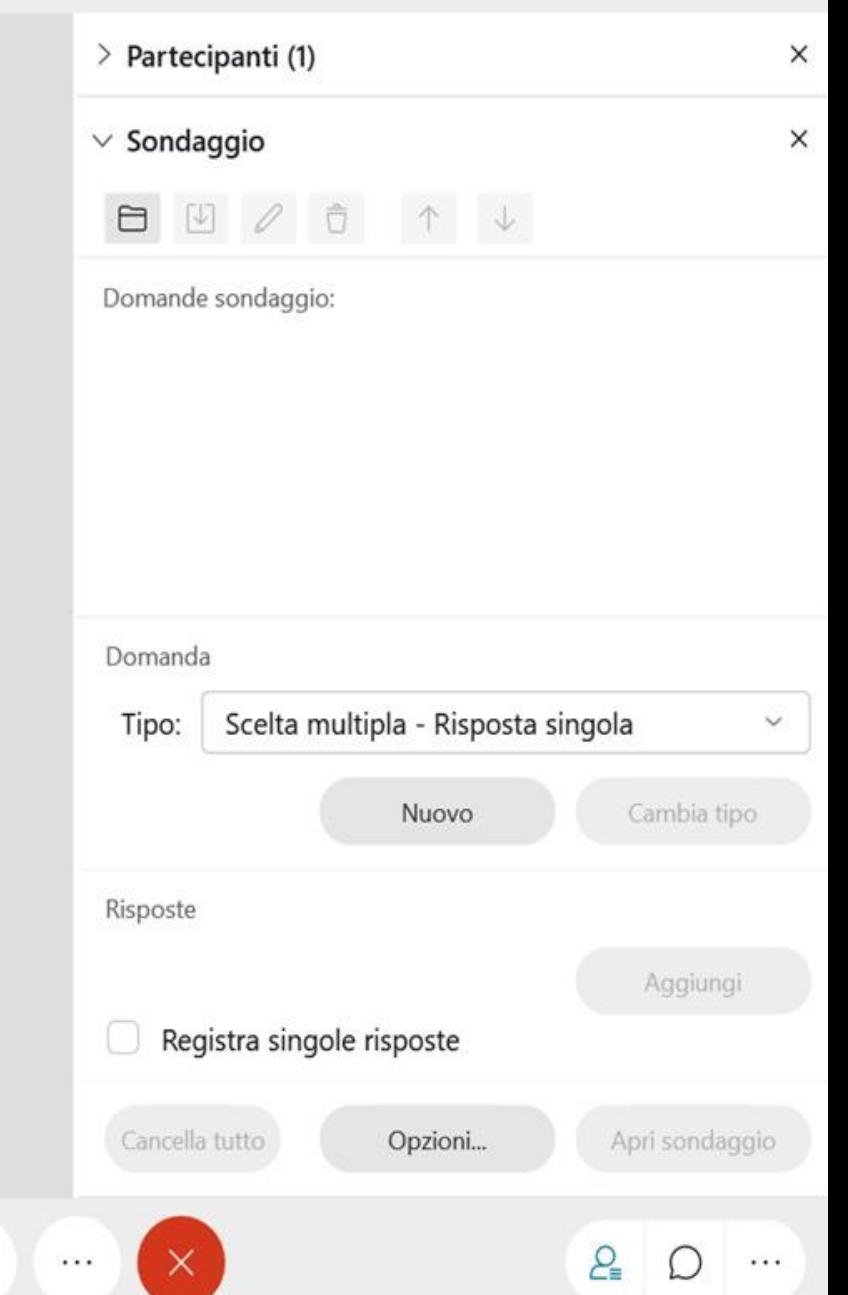

Connesso ·

 $\times$ 门

Cisco Webex Meetings  $\odot$  Info riunione | Nascondi barra del menu  $\sim$ 

Eile Modifica Condividi Visualizza Audio e video Partecipante Riunione amp;Sessioni interattive Guida

 $\vee$  Partecipanti (1)  $\times$ 三 Q Cerca **D** Francesca Terranova  $F_{\odot}$ Ø Organizzatore, me  $\times$ Assegnazioni sessioni interattive Assegna 0 partecipante a: sessione Francesca 0 partecipante per sessione Automaticamente Manualmente Organizz Crea assegnazioni Annulla Disattiva tutto l'a... Attiva tutto l'audio  $\cdots$  $_{00}^{00}$ Attiva audio Ø Avvia video  $\odot$  $\mathbb{G}^{\! *}$  $P_{\equiv}$  $\hat{r}$  $\times$  $\check{ }$  $\check{ }$  $\bigcap$ ...  $\cdots$ 

Cisco Webex Meetings  $\odot$  Info riunione | Nascondi barra del menu  $\sim$ 

Eile Modifica Condividi Visualizza Audio e video Partecipante Riunione amp;Sessioni interattive Guida

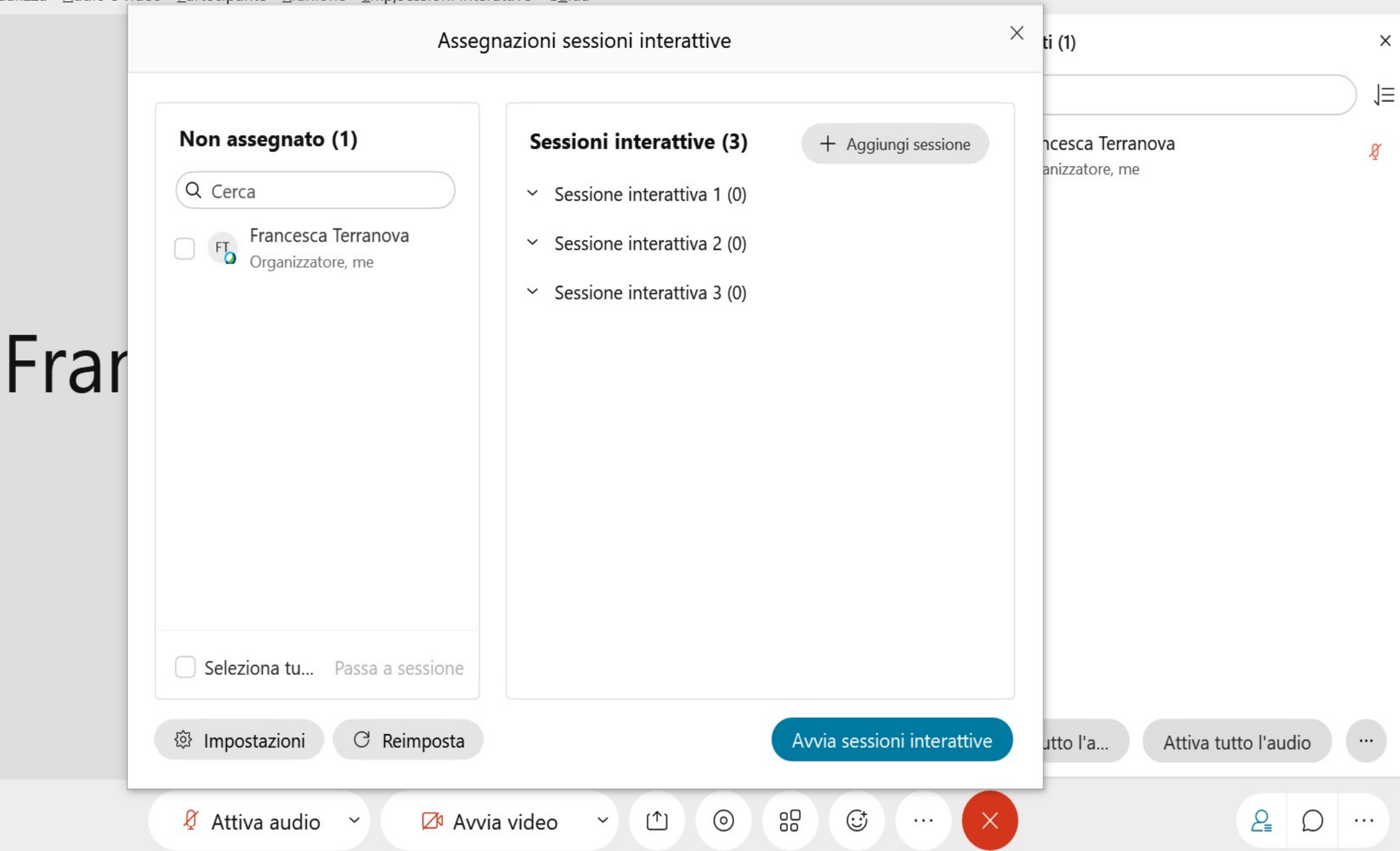

Cisco Webex Meetings **O** Info riunione Nascondi barra del menu A

Eile Modifica Condividi Visualizza Audio e video Partecipante Riunione amp;Sessioni interattive Guida

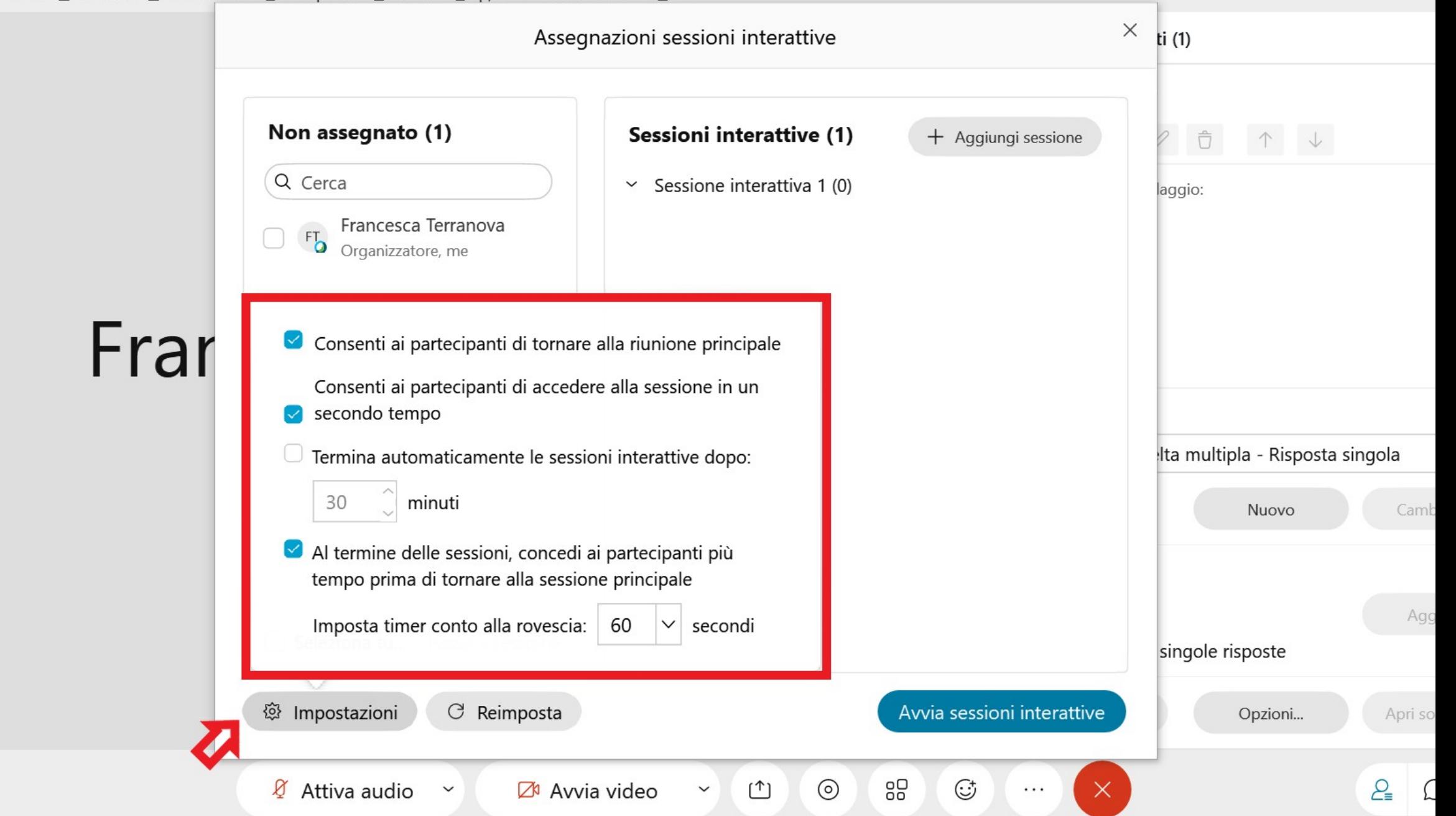

Cisco Webex Meetings **O** Info riunione Nascondi barra del menu A

Eile Modifica Condividi Visualizza Audio e video Partecipante Riunione amp;Sessioni interattive Guida

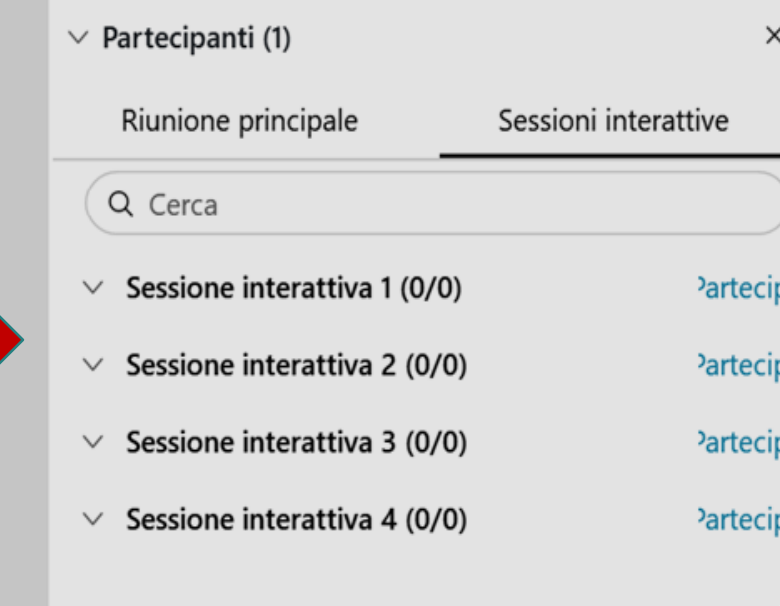

# Francesca Terranova

Organizzatore, me

*Q* Attiva audio

 $\check{~}$ 

**Ø** Avvia video

Condividi  $\check{ }$ 

© Registra

88 Sessioni interattive

 $\times$ 

 $\cdots$ 

 $\odot$ 

 $P_{\equiv}$ 

Eile Modifica Condividi Visualizza Audio e video Partecipante Riunione amp;Sessioni interattive Guida

 $\vee$  Partecipanti (1) Sei attualmente connesso alla sessione Sessione

◯ Ora sessione: 00:23

Q Cerca

 $\times$ 

Annulla

80

 $(^{\uparrow})$ 

 $\check{ }$ 

G

interattiva 1

Francesca Terranova  $F_{\mathbf{0}} \circ$ Organizzatore, me

Ø

 $\times$ 

#### Abbandona sessione di Sessione interattiva 1 Francesca Abbandonare la sessione Sessione interattiva 1 e tornare alla sessione principale? Organizz Abbandona sessione

**Ø** Attiva audio

 $\check{ }$ 

**Ø** Avvia video

Disattiva tutto l'audio

 $\Box$ 

 $\cdots$ 

Attiva tutto l'audio

...

 $P_{\equiv}$ 

Cisco Webex Meetings  $\odot$  Info riunione | Nascondi barra del menu  $\sim$ 

File Modifica Condividi Visualizza Audio e video Partecipante Riunione amp;Sessioni interattive Guida

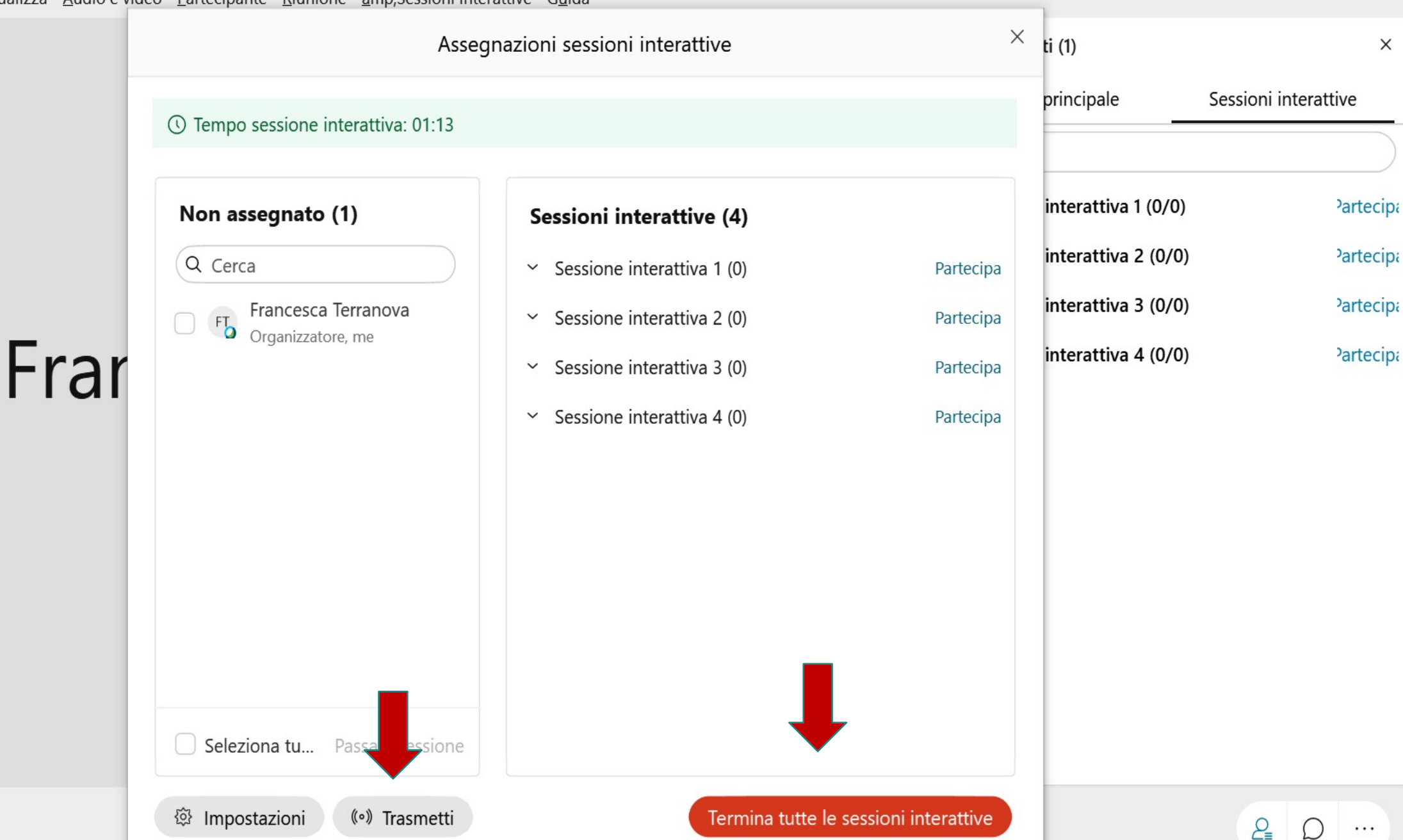

 $I - 0 \times$ Connesso ·

# È possibile mantenere le stesse riunioni interattive durante la stessa lezione?

+**SI.** Webex, una volta aperte per la prima volta durante la riunione le sessioni interattive, vi riproporrà durante la riunione sempre le stesse combinazioni.

# È possibile inviare un file PDF agli studenti in maniera tale che lo scarichino?

+**SI**. L'organizzatore deve andare su *File > Trasferisci > Condividi file*. A questo punto a tutti i partecipanti spunterà un pop-up che gli permetterà di scaricare il file.

## Per eventuali richieste di supporto, contattare didatticadigitale.dbios@unito.it